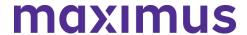

## **USER REGISTRATION TRAINING**

| 1 | TRAINING TOPIC                                                                           | USER<br>GUIDE:<br>Click to open | AUDIENCE            |
|---|------------------------------------------------------------------------------------------|---------------------------------|---------------------|
|   | Establishing Access as an AssessmentPro System User                                      | PDF                             | All Users           |
|   | Becoming a System Access Coordinator                                                     | PDF                             | Access Coordinators |
|   | <ol> <li>Approving Access as an Access Coordinator for<br/>System Users</li> </ol>       | PDF                             | Access Coordinators |
|   | <ol> <li>Maintaining an Accurate System User List for Access<br/>Coordinators</li> </ol> | PDF                             | Access Coordinators |
|   | <ol> <li>Change System User Email Address for Access<br/>Coordinators</li> </ol>         | PDF                             | Access Coordinators |
|   | 6. Change System User Email Address for System Users                                     | PDF                             | All Users           |
|   | 7. Adding Additional Users to System                                                     | PDF                             | Access Coordinators |
|   | Changing/Adding System User Roles to Existing     System Users                           | PDF                             | All Users           |

## **GENERAL SYSTEM TRAINING**

| 1 | TRAINING TOPIC                                                                         | USER GUIDE:<br>Click to open | AUDIENCE  |
|---|----------------------------------------------------------------------------------------|------------------------------|-----------|
|   | 9. Access & Edit Your Profile                                                          | PDF                          | All Users |
|   | 10. Logging into AssessmentPro & Password Reset/Changing Password                      | PDF                          | All Users |
|   | 11. Adding Additional User Facilities in AssessmentPro                                 | PDF                          | All Users |
|   | 12. Changing User Facilities                                                           | PDF                          | All Users |
|   | <ol> <li>Communicating with Maximus Clinical Reviewers in<br/>AssessmentPro</li> </ol> | PDF                          | All Users |
|   | 14. Faxing a Document                                                                  | PDF                          | All Users |
|   | 15. Searching for an Individual                                                        | PDF                          | All Users |
|   | 16. Upload Documents                                                                   | PDF                          | All Users |
|   | 17. Uploading Requested Documents after Submission                                     | PDF                          | All Users |
|   | 18. Viewing your Facility Screens                                                      | PDF                          | All Users |
|   | 19. Changing Demographics after Completion                                             | PDF                          | All Users |
|   | 20. Updating Individual Demographics                                                   | <u>PDF</u>                   | All Users |

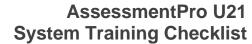

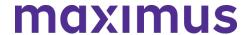

## **REFERRAL ACTIVITY TRAINING**

| 1 | TRAINING TOPIC                                           | USER GUIDE:<br>Click to open | AUDIENCE  |
|---|----------------------------------------------------------|------------------------------|-----------|
|   | 21. Accessing Outcomes                                   | PDF                          | All Users |
|   | 22. Accessing Screens in Clinical Review                 | PDF                          | All Users |
|   | 23. Completing a U21 Referral in AssessmentPro           | PDF                          | All Users |
|   | 24. Opening Draft or Incomplete Screens in AssessmentPro | PDF                          | All Users |
|   | 25. Printing Outcome Letters                             | PDF                          | All Users |